## **Moodle: Eigene E-Mail-Adresse eintragen**

Standardmäßig ist in Moodle für Schüler\*innen eine **nicht gültige E-Mail-Adresse** eingetragen. Man kann dies **ändern** und in seinem **Profil** eine **gültige** E-Mail-Adresse hinterlegen. Dann kann man sein **Passwort** selbst **zurücksetzen** und erhält **Mitteilungen** aus Kurs-Foren an diese E-Mail-Adresse.

## **Minderjährige Schüler\*innen müssen die Erlaubnis des/der Erziehungsberechtigten einholen, BEVOR sie eine gültige E-Mail-Adresse eingeben!**

- 1. In Moodle **anmelden**.
- 2. Auf den Button mit dem eigenen **Namen** klicken.
- 3. Auf "Profil" klicken.

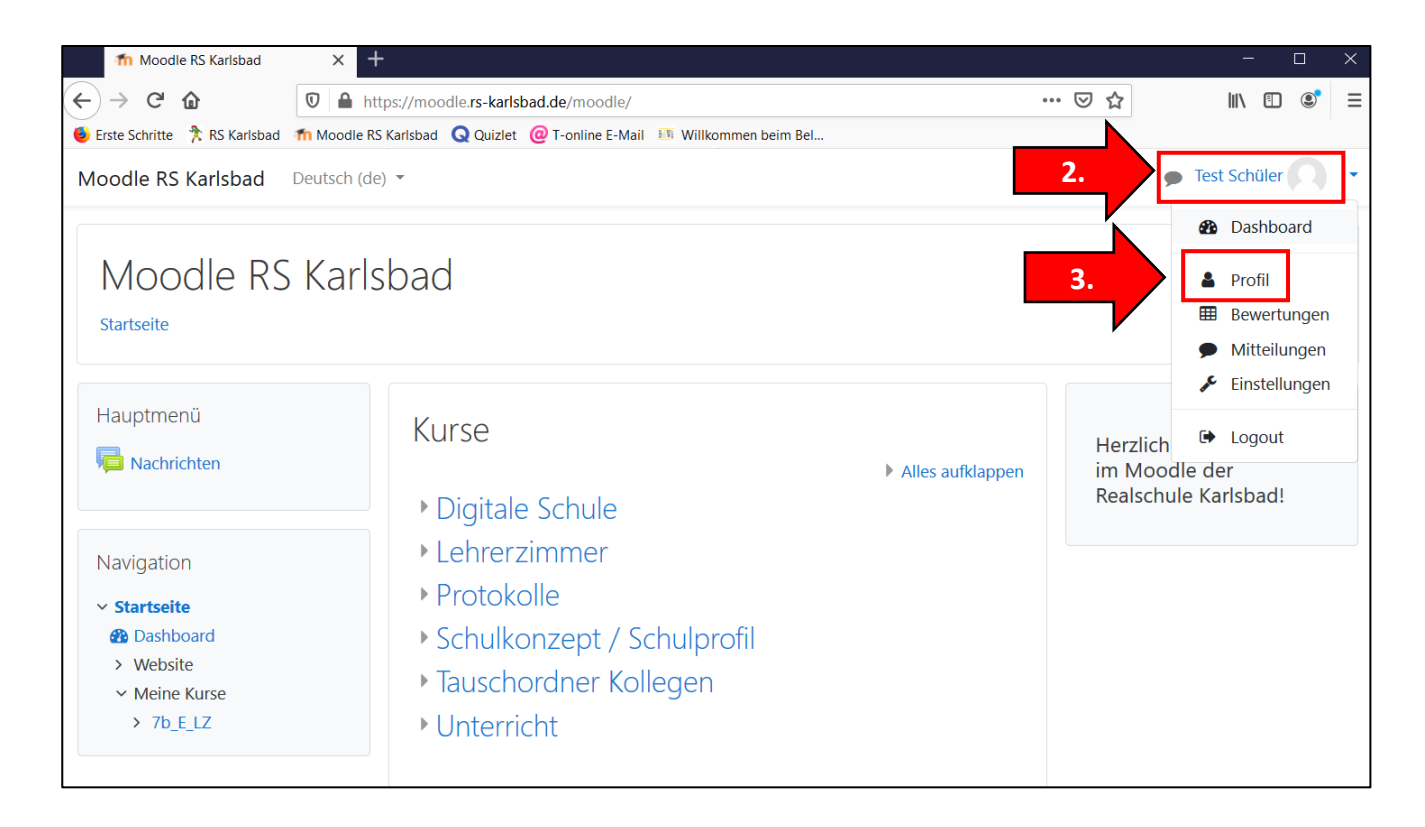

## 4. Auf "Profil bearbeiten" klicken.

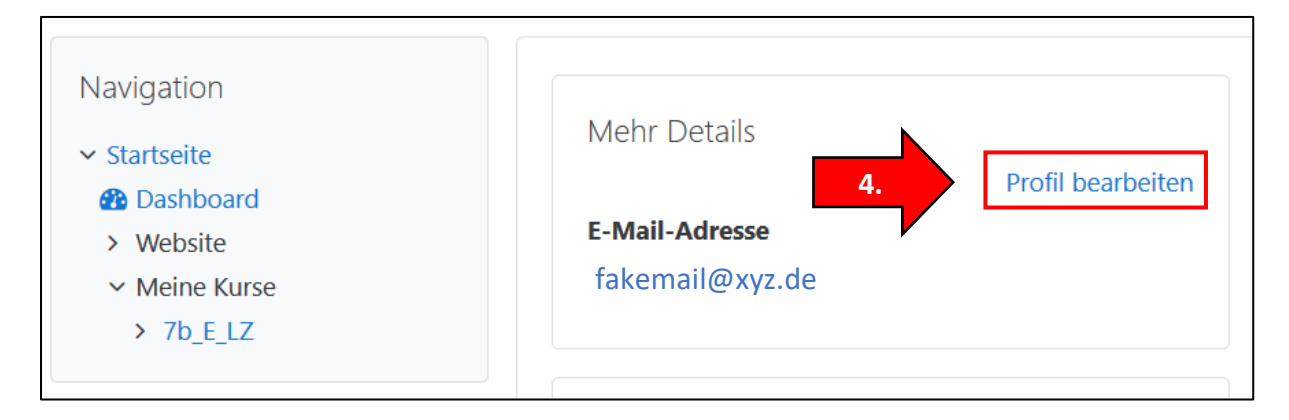

5. Anstelle der ungültigen Mail-Adresse die eigene, **gültige E-Mail-Adresse** eintragen. Bei "E-Mail-Adresse anzeigen" die Option "E-Mail-Adresse nur für privilegierte Personen **sichtbar**" auswählen. Wenn Sie diese Einstellungen wählen, bleibt die E-Mail-Adresse für andere **verborgen**!

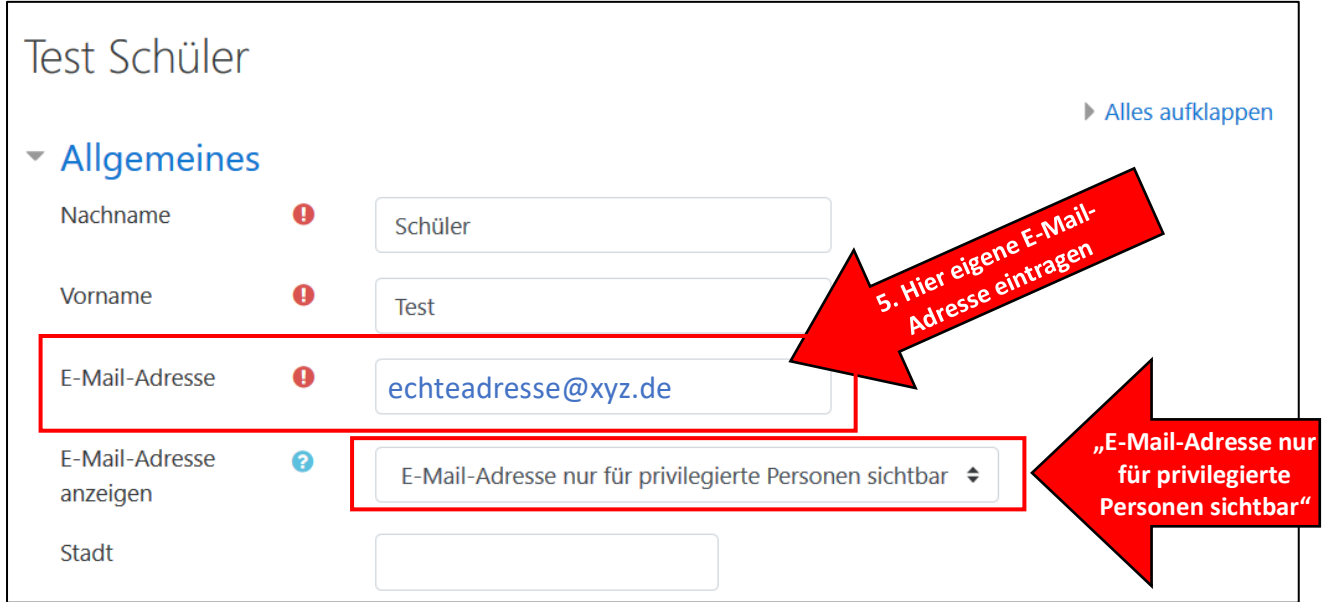

- 6. Alle **anderen** Einstellungen so **lassen, wie sie sind**. Bitte **kein Profilbild** hochladen!!!
- 7. Ganz nach **unten scrollen** und auf "**Profil aktualisieren**" klicken.

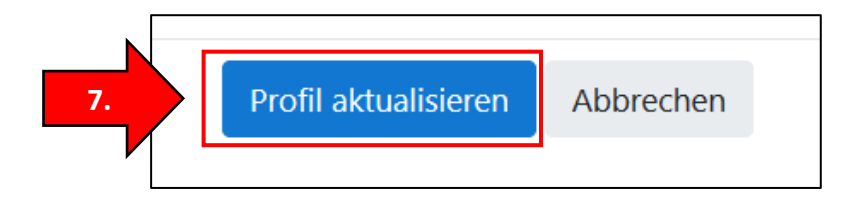

8. Diese Änderung muss nun noch einmal **bestätigt** werden. Dazu bekommen Sie eine **Mail** an die neue, eingegebene Adresse und müssen einem dort angebenden **Link** folgen. Auf "**Weiter**" klicken und den **Anweisungen** in der **Mail** folgen.

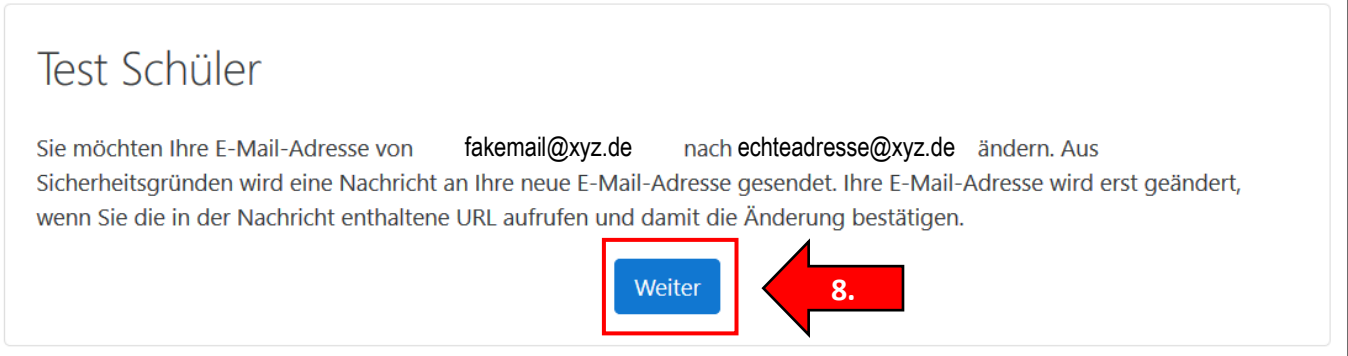

9. Nachdem Sie dem Link in der erhaltenen Mail **gefolgt** sind, wird die E-Mail-Adresse in Moodle **aktualisiert**:

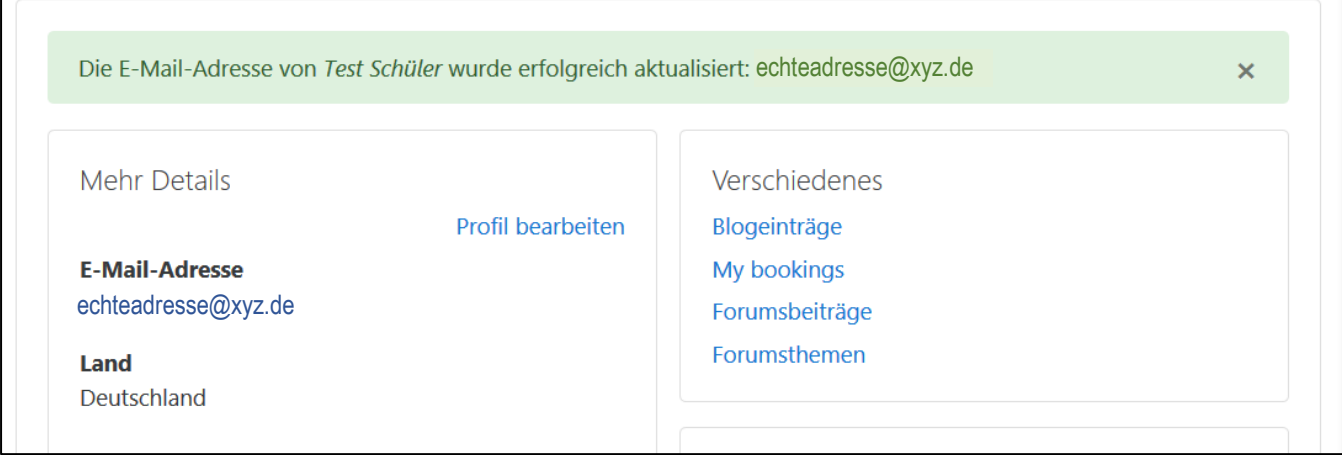